## УТВЕРЖДЕН ru.red-soft.00001-01 38 01

# ГЕМБАФЕЙС (GEMBAFACE)

# Инструкция по обновлению технологической сборки приложения

ru.red-soft.00001-01 38 01

Листов 7

### **АННОТАЦИЯ**

ГЕМБАФЕЙС (GEMBAFACE) это программа для распознавания лиц. Предназначен для формирования баз данных поисковых образов (биометрических данных) по фотографиям людей и последующего поиска по предъявленной фотографии. Программа предполагает информационное взаимодействие со смежными информационными системами по технологии REST API.

В данном документе представлена информация об обновлении программы на базе дистрибутива ГЕМБАФЕЙС.

# **СОДЕРЖАНИЕ**

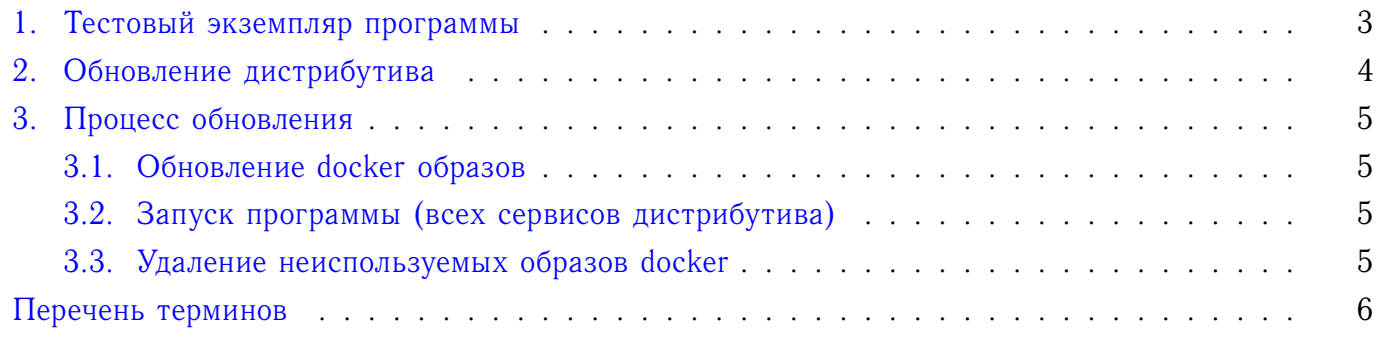

### **1. ТЕСТОВЫЙ ЭКЗЕМПЛЯР ПРОГРАММЫ**

<span id="page-3-0"></span>Для развертывания тестового экземпляра программы ГЕМБАФЕЙС (GEMBAFACE) необходимо обратиться к документации «ГЕМБАФЕЙС (GEMBAFACE). Руководство по развертыванию тестового экземпляра». Предполагается, что технологический сервис программы установлен и доступен в системе.

#### **2. ОБНОВЛЕНИЕ ДИСТРИБУТИВА**

<span id="page-4-0"></span>Обновление дистрибутива программы ГЕМБАФЕЙС представляет собой новую версию дистрибутива ГЕМБАФЕЙС. Для ознакомления с дистрибутивом программы ГЕМБАФЕЙС необходимо обратиться к документации приложенной с дистрибутивом программы (файл README.md) или к документации «ГЕМБАФЕЙС (GEMBAFACE). Руководство по развертыванию тестового экземпляра».

#### **3. ПРОЦЕСС ОБНОВЛЕНИЯ**

#### <span id="page-5-1"></span><span id="page-5-0"></span>**3.1. Обновление docker образов**

Первое что надо сделать - распаковать новый дистрибутив в любую новую папку. В консоли необходимо перейти в папку нового распакованного дистрибутива программы и далее установить новые docker-образы сервисов входящих в состав дистрибутива командой *docker load*:

```
cd <Папка-с-новым-дистрибутивом>
zcat images/gemba-face.tgz | docker load
zcat images/reddatabase.tgz | docker load
zcat images/gemba-worker-cpu.tgz | docker load
zcat images/gemba-worker-cuda.tgz | docker load
```
#### <span id="page-5-2"></span>**3.2. Запуск программы (всех сервисов дистрибутива)**

Для обновления непосредственно самих сервисов, необходимо перейти в старый дистрибутив, в место расположения файлов docker-compose\*.yml, в ту папку откуда осуществлялся запуск сервисов.

Далее необходимо остановить сервисы ГЕМБАФЕЙС командой *docker-compose down*, при этом контейнеры docker старого дистрибутива останавливаются и удаляются. Для запуска новых сервисов контейнеры docker создаются заново и удаляются командой *docker-compose up*.

Для запуска программы с поддержкой GPU:

```
cd <Папка-со-старым-дистрибутивом>
docker-compose -f docker-compose.cuda.yml down
docker-compose -f docker-compose.cuda.yml up -d
```
Для запуска программы с поддержкой СPU:

```
cd <Папка-со-старым-дистрибутивом>
docker-compose -f docker-compose.cpu.yml down
docker-compose -f docker-compose.cpu.yml up -d
```
#### <span id="page-5-3"></span>**3.3. Удаление неиспользуемых образов docker**

После процедуры пересоздания и перезапуска контейнеров сервисов программы ГЕМ-БАФЕЙС в системе образуются неиспользуемые docker-образы ГЕМБАФЕЙС. Для очистки системы от неиспользуемых образов используется команда *docker rmi*, для справки рекомендуем обратиться к документации docker.

### **ПЕРЕЧЕНЬ ТЕРМИНОВ**

<span id="page-6-0"></span>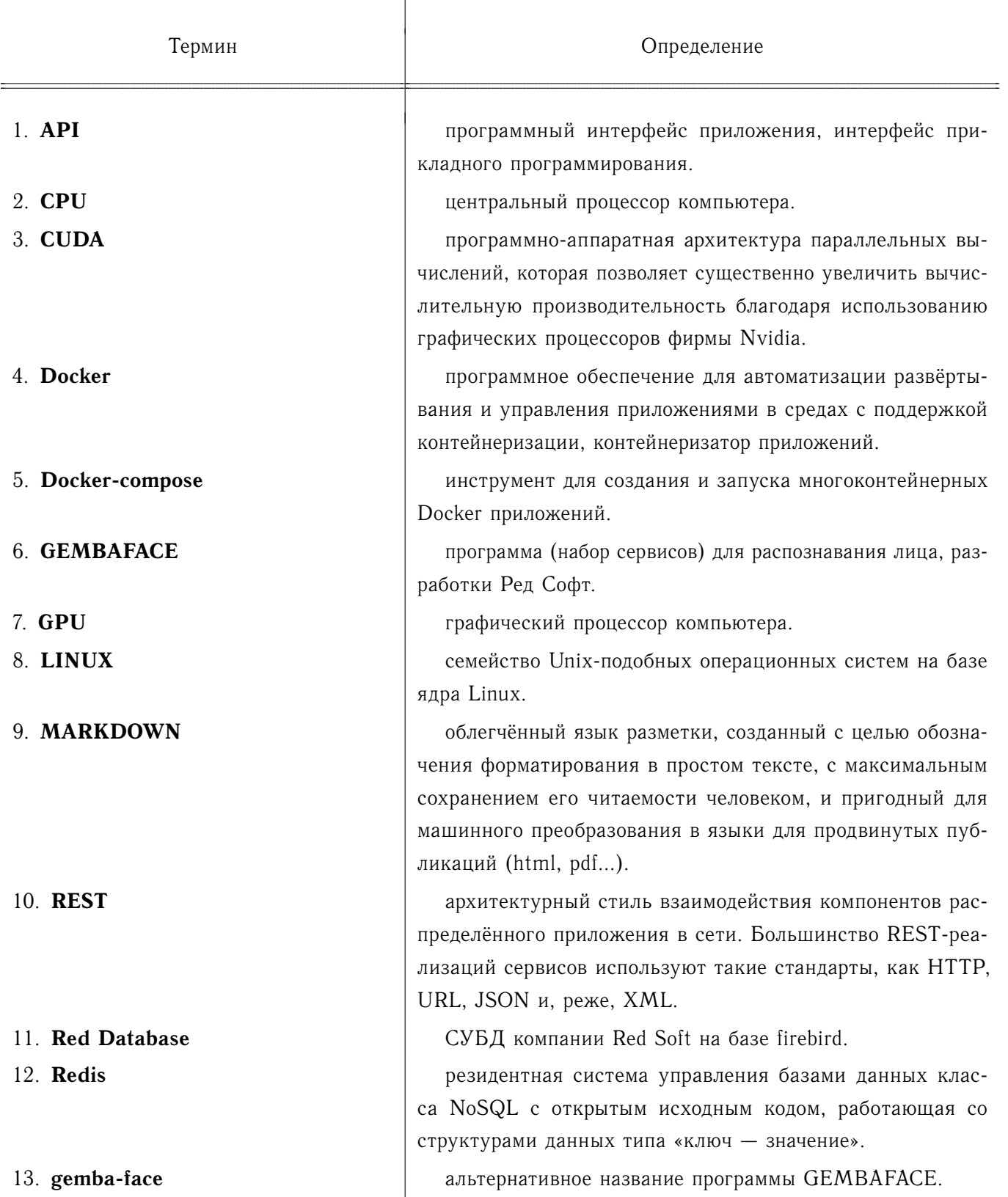

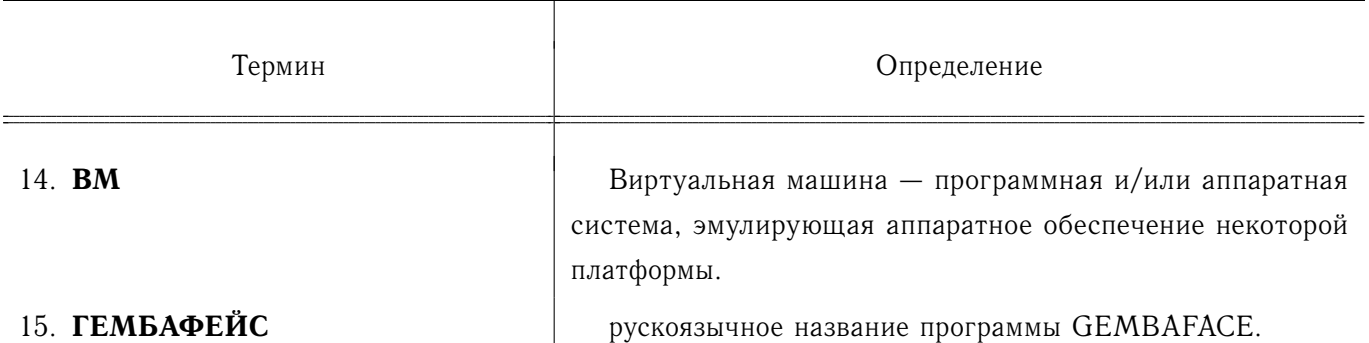